## DP23-AOU / DP28-AOU: Skrócona instrukcja obsługi < Akwizycja >

EVIDENT CORPORATION

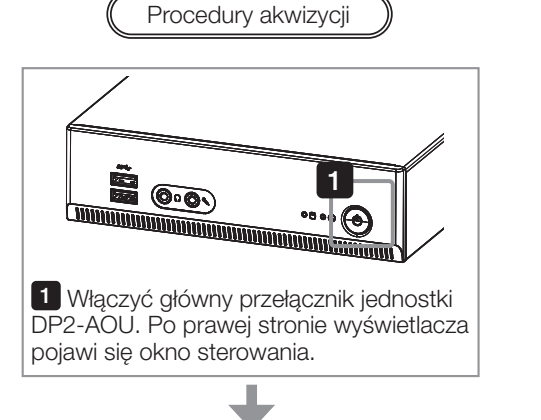

- 2 Zmodyfikować ustawienia mikroskopu.
- · Zmienić ustawienie drogi optycznej względem drogi optycznej akwizycji (kamery) za pomocą pokrętła ustawiania drogi optycznej mikroskopu.
- · Umieścić filtr LBD na drodze optycznej mikroskopu.
- · Ustawić intensywność oświetlenia mikroskopu.
- · Aby maksymalnie zwiększyć odtwarzalność kolorów w kamerze, użyć mikroskopu CX, ustawiając intensywność oświetlenia bliżej wartości maksymalnej. (Szczegółowe informacje znajdują się w

podręczniku użytkownika mikroskopu).

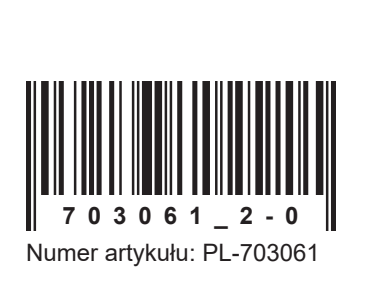

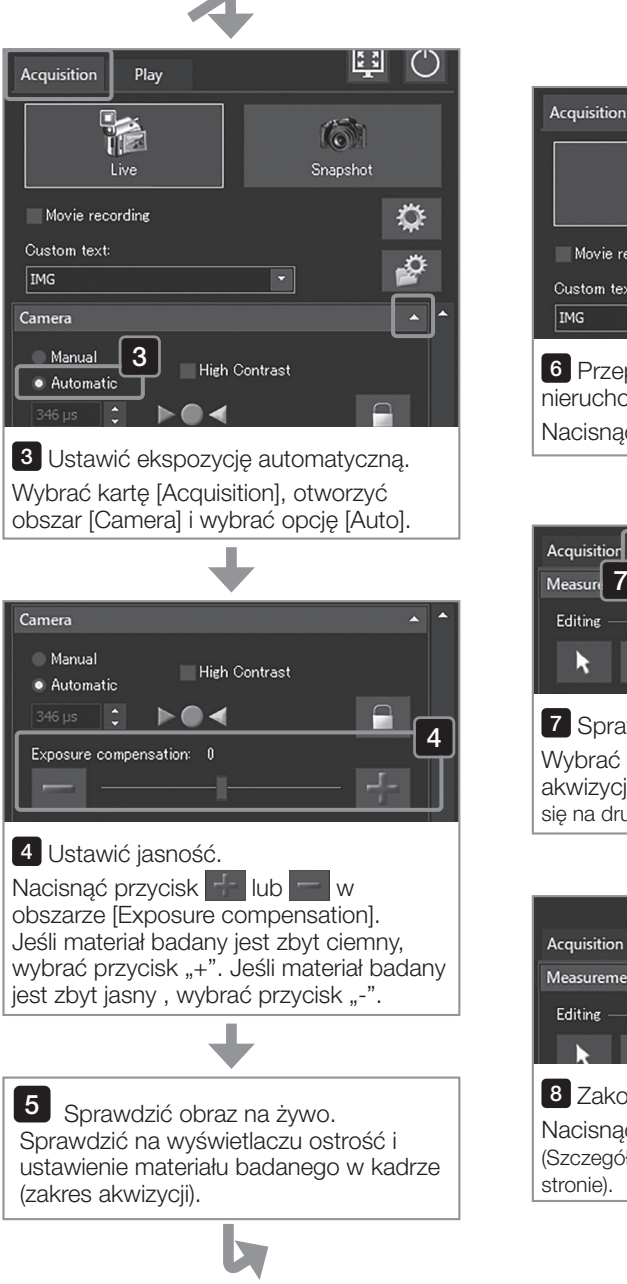

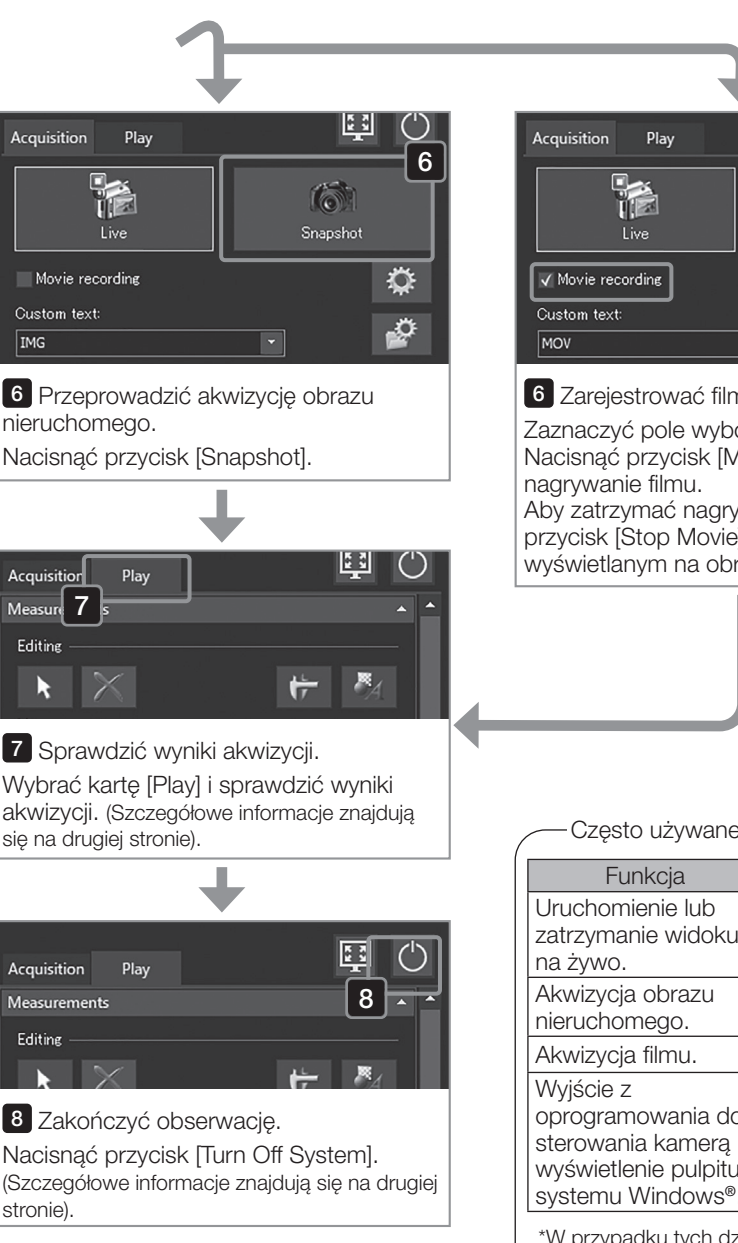

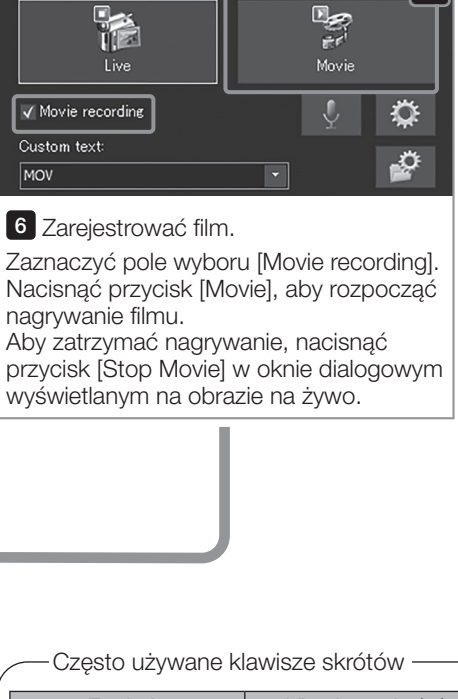

6

陸院

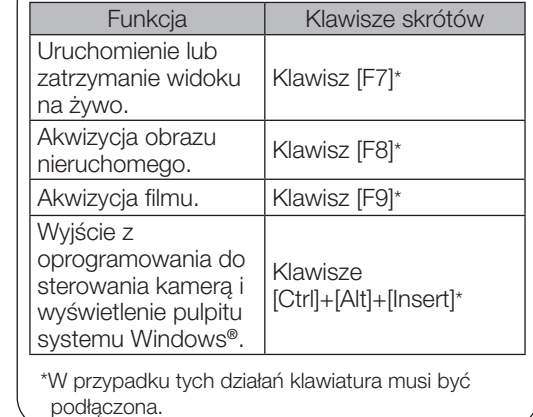

## DP23-AOU / DP28-AOU: Skrócona instrukcja obsługi < Odtwarzanie >

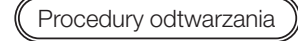

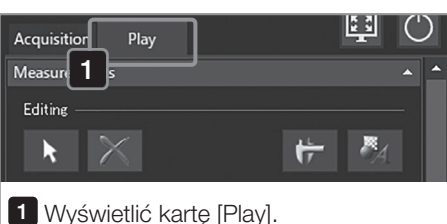

## Wybrać kartę [Play].

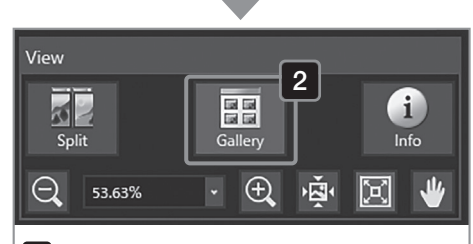

#### 2 Wyświetlić miniaturę. Nacisnąć przycisk [Gallery] w obszarze [View], aby wyświetlić niebieski przycisk.

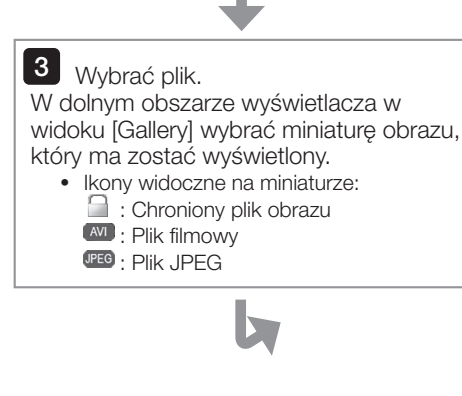

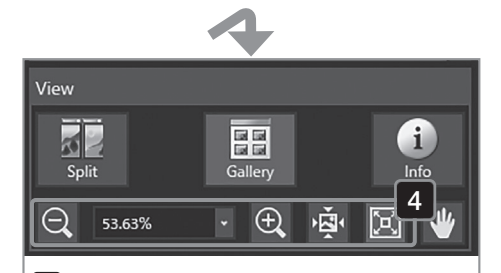

4 Przybliżyć lub oddalić obraz. Nacisnąć przycisk [Zoom Out], [Zoom In], [Actual Pixels] lub [Fit to Window], aby zmienić powiększenie obrazu.

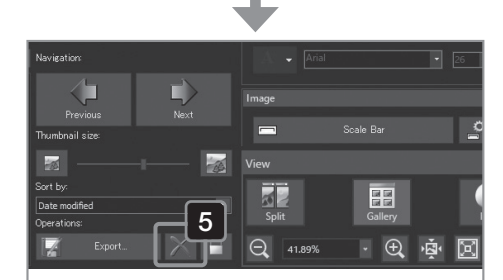

#### 5 Usunąć plik.

Wybrać miniaturę w widoku [Gallery] w dolnym obszarze wyświetlacza i nacisnąć przycisk [Delete].

#### · Rozdzielczość obrazu nieruchomego: Główne ustawienia fabryczne

- 3088 x 2076 (DP23-CU) 4104 x 2174 (DP28-CU)
- Kompensacia ekspozycji: ±0
- · Balans bieli: automatyczny
- · Obszar pomiaru ekspozycji: cały obraz
- · Tryb ekspozycji: automatyczny
- · Ostrość: 5
- · Styl obrazu: kolor wysokiej jakości (Szczegółowe informacje znajdują się w podręczniku użytkownika systemu DP23-AOU lub DP28-AOU).

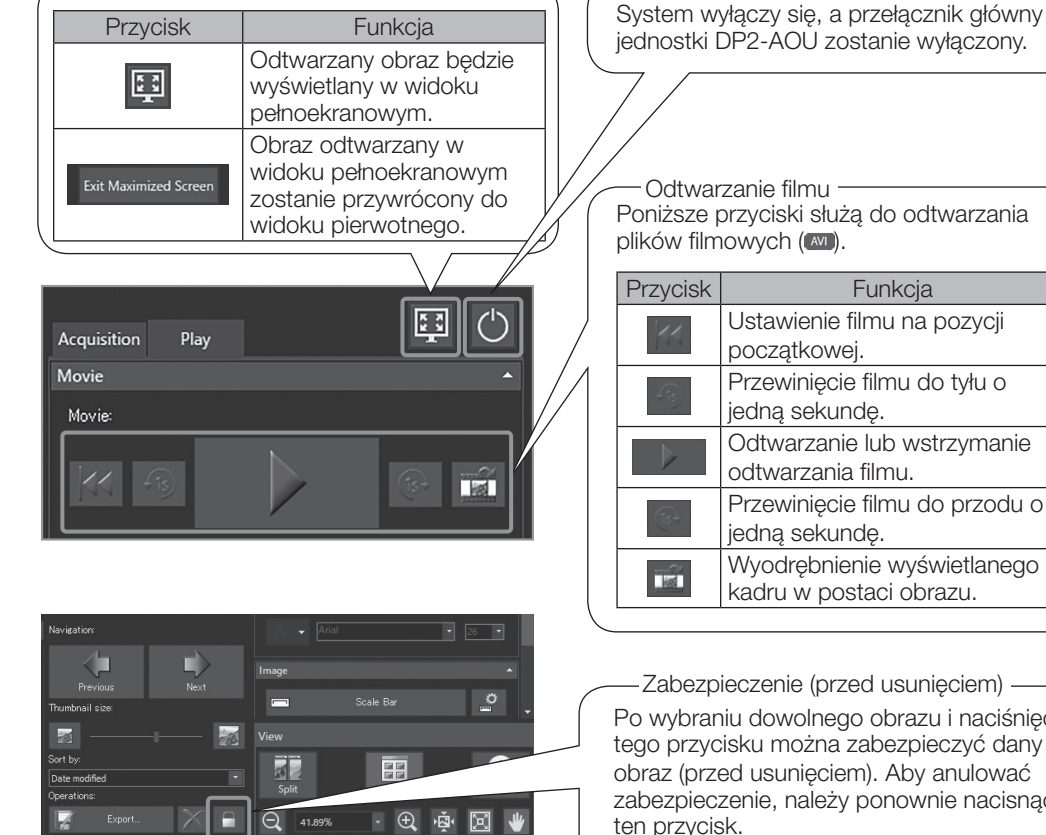

Maksymalizacja widoku obrazu

Często używane klawisze skrótów

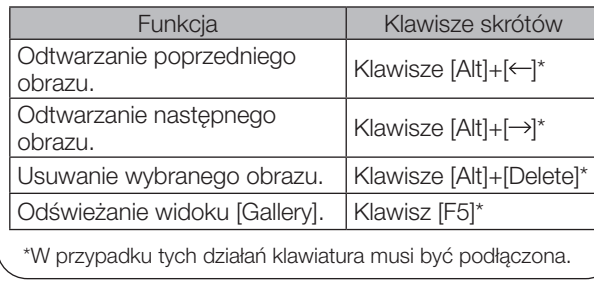

Odtwarzanie filmu Poniższe przyciski służą do odtwarzania plików filmowych (M).

Wyjście z systemu

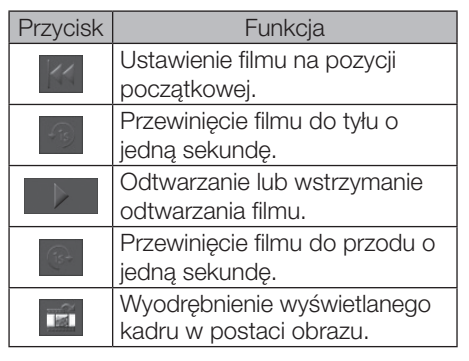

-Zabezpieczenie (przed usunięciem) -Po wybraniu dowolnego obrazu i naciśnięciu tego przycisku można zabezpieczyć dany obraz (przed usunięciem). Aby anulować zabezpieczenie, należy ponownie nacisnąć ten przycisk.

### UWAGA

Obrazów chronionych nie można usunąć ( $\bigcap$ ). (Przed usunięciem obrazu należy anulować zabezpieczenie).

# EVIDENT CORPORATION